## **BAB V**

# **IMPLEMENTASI DAN PENGUJIAN**

### **5.1 IMPLEMENTASI PROGRAM**

Implementasi program digunakan untuk menerapkan perancangan halaman yang ada pada program dimana implementasi ini juga menguji program yang dibuat telah sesuai dengan sistem yang dirancang. Adapun hasil implementasi sistem pengolahan data pembelian kopra pada PT. Joy Sukses Mandiri Jambi dapat dijabarkan, antara lain :

1. Halaman *Login*

Halaman *login* digunakan oleh admin kantor pusat atau karyawan cabang untuk masuk ke halaman utama masing-masing dengan mengisi *username* dan *password* di *form* yang tersedia. Gambar 5.1 *login* merupakan hasil implementasi dari rancangan pada gambar 4.24.

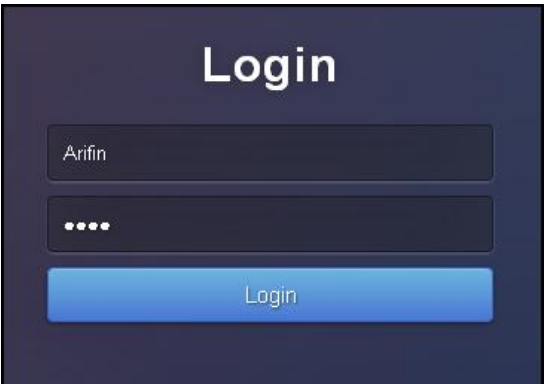

**Gambar 5.1** *Login*

2. Halaman Input Daerah

Halaman input daerah digunakan oleh admin kantor pusat untuk menambah daerah baru ke dalam sistem dengan mengisi nama daerah dan persen daerah di *form* yang tersedia. Gambar 5.2 input daerah merupakan hasil implementasi dari rancangan pada gambar 4.25.

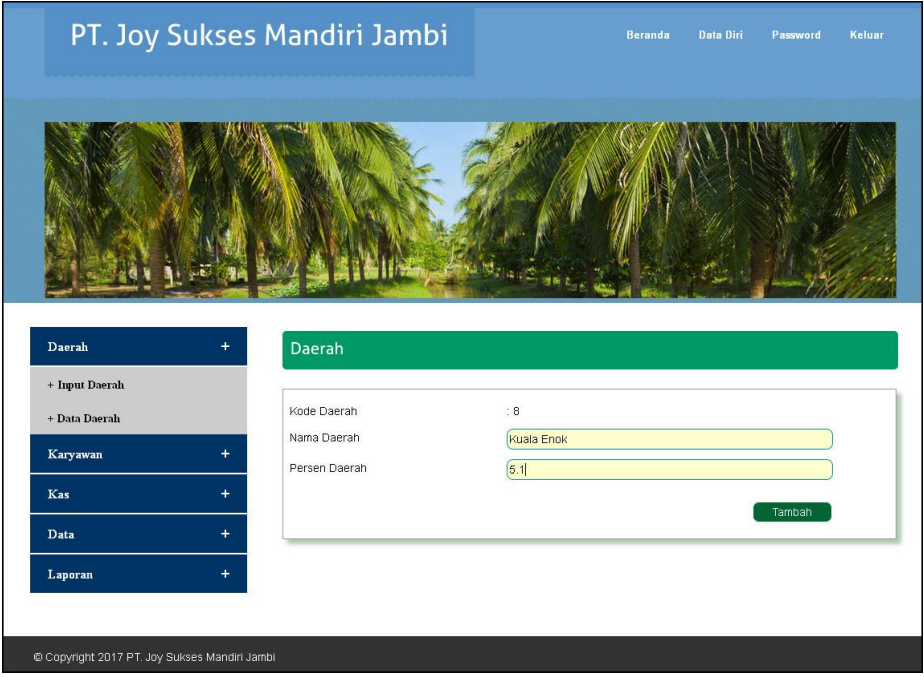

**Gambar 5.2 Input Daerah**

3. Halaman Input Karyawan

Halaman input karyawan digunakan oleh admin kantor pusat untuk menambah karyawan baru ke dalam sistem dengan mengisi nama karyawan, daerah, jenis kelamin, status, tanggal lahir, alamat, telepon, email dan jabatan di *form* yang tersedia. Gambar 5.3 input karyawan merupakan hasil implementasi dari rancangan pada gambar 4.26.

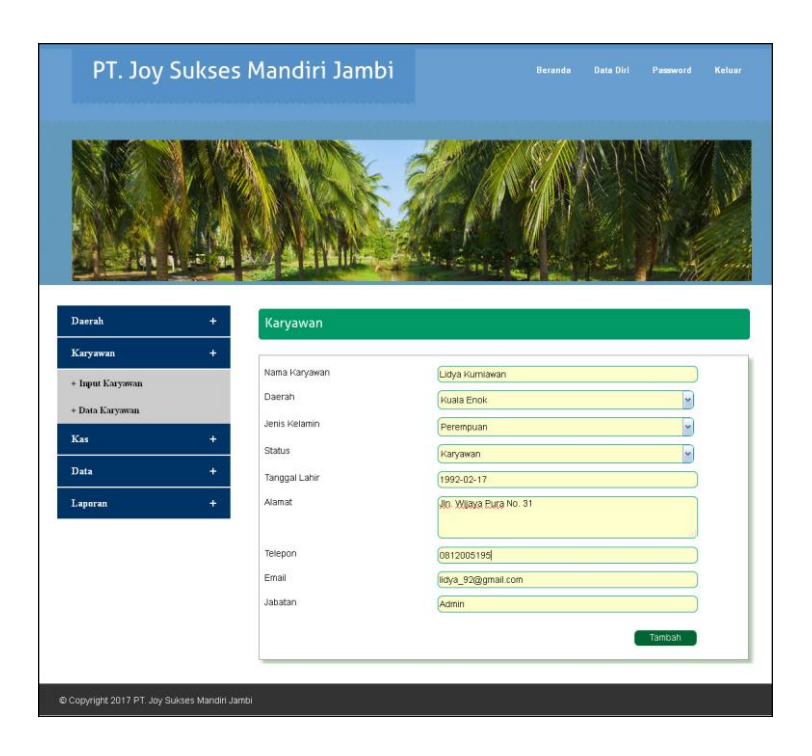

**Gambar 5.3 Input Karyawan**

4. Halaman Input Kas

Halaman input kas digunakan oleh admin kantor pusat untuk menambah kas masuk baru ke dalam sistem dengan mengisi daerah, jumlah kas, tanggal dan keterangan di *form* yang tersedia. Gambar 5.4 input kas merupakan hasil implementasi dari rancangan pada gambar 4.27.

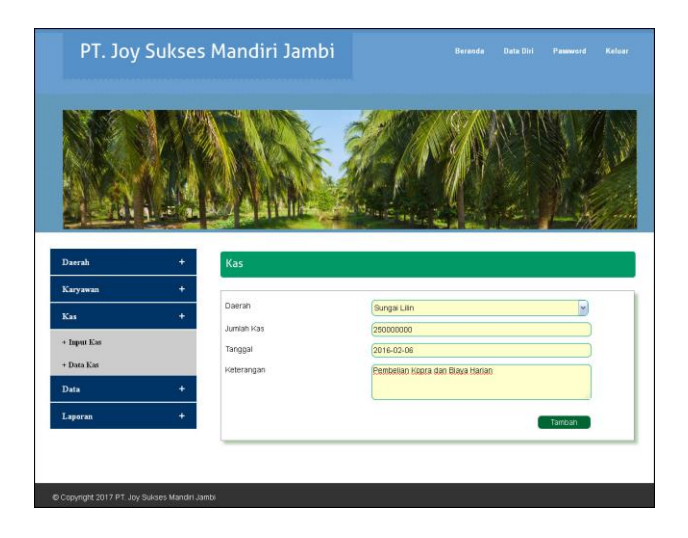

**Gambar 5.4 Input Kas** 

5. Halaman Input Pembelian Harian

Halaman input pembelian harian digunakan oleh karyawan cabang untuk menambah pembelian baru ke dalam sistem dengan mengisi nama penjual, harga dasar, harga, tonase beli, karung, persen nota, persen aktual, dan tanggal di *form* yang tersedia. Gambar 5.5 input pembelian harian merupakan hasil implementasi dari rancangan pada gambar 4.28.

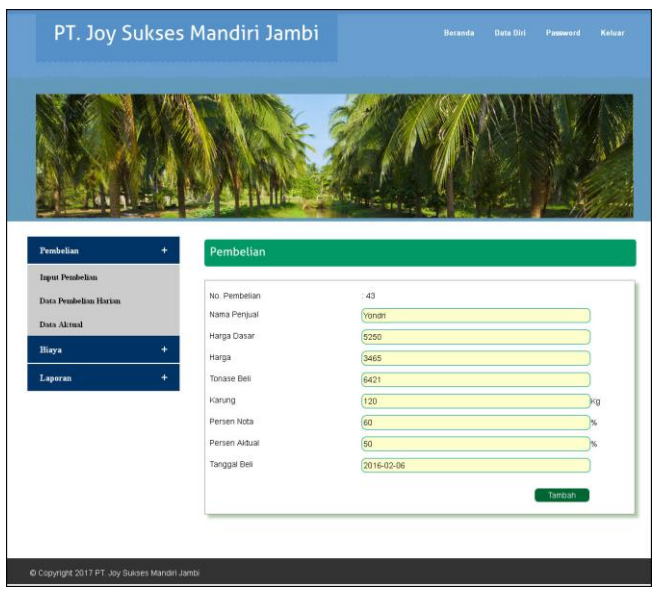

**Gambar 5.5 Input Pembelian Harian**

6. Halaman Input Biaya

Halaman input biaya digunakan oleh karyawan cabang daerah untuk menambah biaya baru ke dalam sistem dengan mengisi nama biaya, jumlah biaya dan tanggal biaya. Gambar 5.6 input biaya merupakan hasil implementasi dari rancangan pada gambar 4.29.

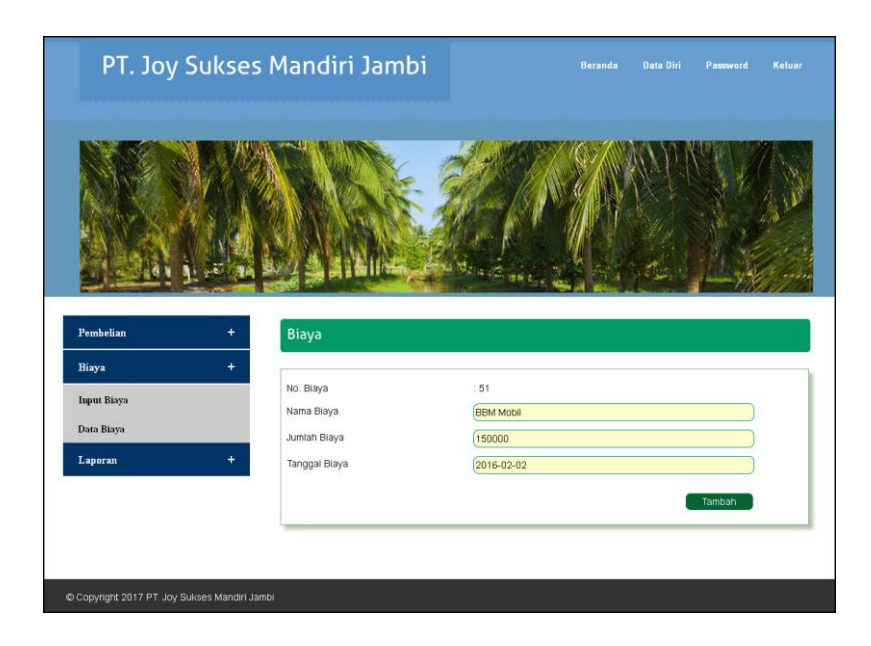

**Gambar 5.6 Input Biaya**

## 7. Halaman Aktual Pembelian

Halaman aktual pembelian digunakan oleh karyawan cabang atau admin kantor pusat untuk mencari data aktual per periode yang diinginkan. Gambar 5.7 aktual pembelian merupakan hasil implementasi dari rancangan pada gambar 4.30.

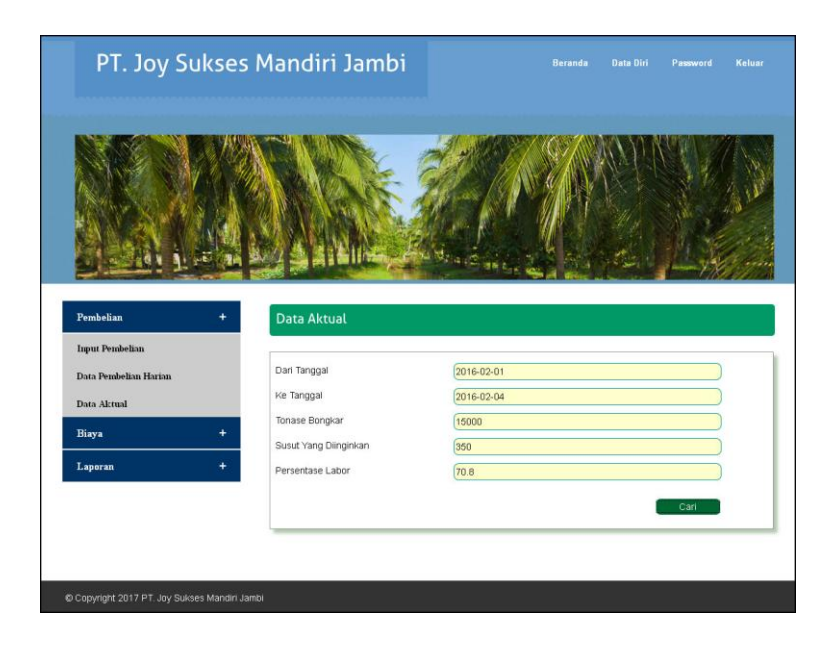

**Gambar 5.7 Aktual Pembelian**

8. Halaman Data Daerah

Halaman data daerah digunakan oleh admin kantor pusat untuk melihat data daerah dan terdapat *link* untuk mengubah dan menghapus data daerah. Gambar 5.8 data daerah merupakan hasil implementasi dari rancangan pada gambar 4.31.

| PT. Joy Sukses Mandiri Jambi                |                |                      | <b>Beranda</b> | Data Diri<br>Password | Keluar |
|---------------------------------------------|----------------|----------------------|----------------|-----------------------|--------|
|                                             |                |                      |                |                       |        |
| Daerah<br>$\ddot{}$                         | Daerah         |                      |                |                       |        |
| + Input Daerah                              | No.            | Nama Daerah          | Persen         | Ubah                  | Hapus  |
| + Data Daerah                               | $\mathbf{1}$   | Sungai Lilin         | 5.1            | Ubah                  | Hapus  |
| Karyawan<br>$\ddot{}$                       | $\overline{2}$ | Kuala Enok           | 5.1            | Ubah                  | Hapus  |
| Kas<br>$\ddot{}$                            | 3              | Kantor Pusat (Jambi) | $\,0\,$        | Ubah                  | Hapus  |
| $\ddot{}$<br>Data                           |                |                      |                |                       |        |
| $\ddot{}$<br>Laporan                        |                |                      |                |                       |        |
|                                             |                |                      |                |                       |        |
| Copyright 2017 PT. Joy Sukses Mandiri Jambi |                |                      |                |                       |        |

**Gambar 5.8 Data Daerah**

9. Halaman Data Karyawan

Halaman Data karyawan digunakan oleh admin kantor pusat untuk melihat data karyawan dan terdapat *link* untuk mengubah dan menghapus data karyawan. Gambar 5.9 data karyawan merupakan hasil implementasi dari rancangan pada gambar 4.32.

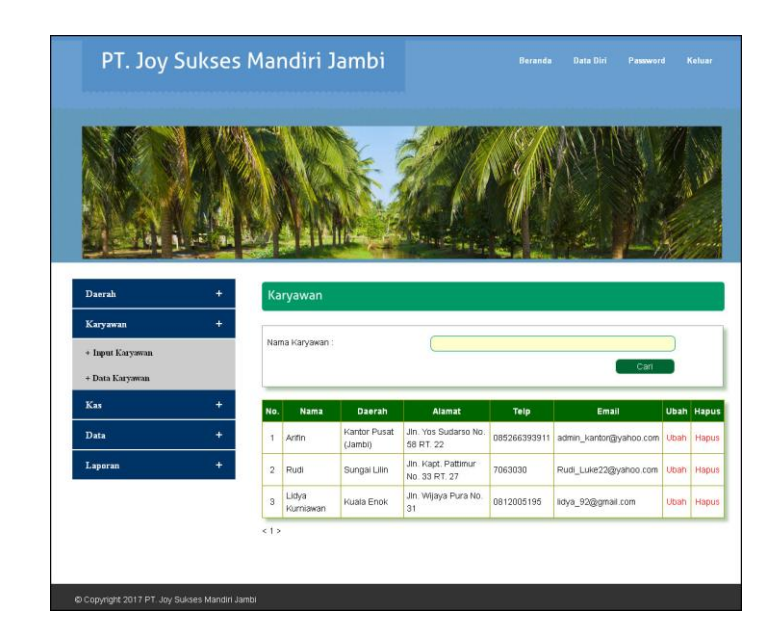

**Gambar 5.9 Data Karyawan**

10. Halaman Data Kas

Halaman data kas digunakan oleh admin kantor pusat untuk melihat data kas dari kantor pusat yang dikirim ke kantor di lokasi dan terdapat *link* untuk mengubah dan menghapus data kas. Gambar 5.10 data kas merupakan hasil implementasi dari rancangan pada gambar 4.33.

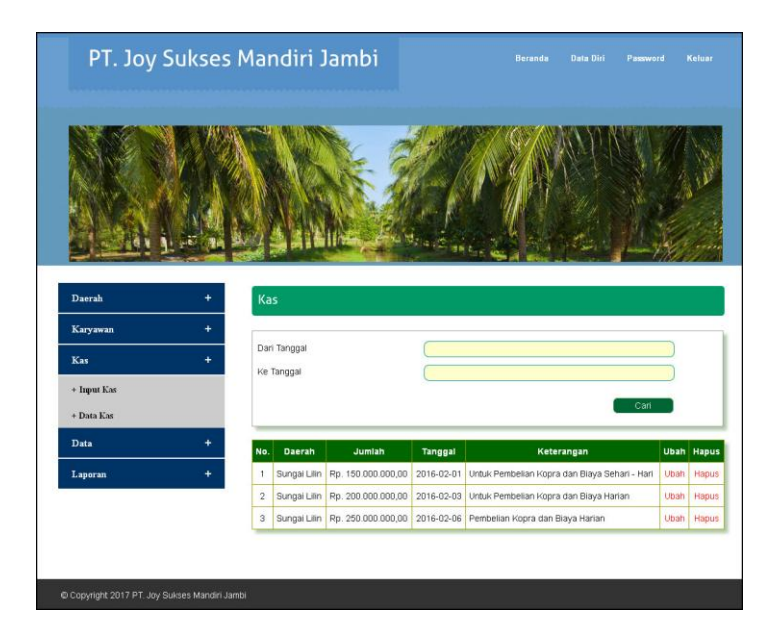

**Gambar 5.10 Data Kas**

## 11. Halaman Data Pembelian Harian

Halaman data pembelian harian digunakan oleh karyawan cabang di lokasi untuk melihat data pembelian kopra per hari dan terdapat *link* untuk mengubah dan menghapus data pembelian. Gambar 5.11 data pembelian harian merupakan hasil implementasi dari rancangan pada gambar 4.34.

| PT. Joy Sukses Mandiri Jambi             |                                                                                                    |         |                                                  |                    |        | <b>Beranda</b><br>Data Diri | Password           | Keluar       |  |
|------------------------------------------|----------------------------------------------------------------------------------------------------|---------|--------------------------------------------------|--------------------|--------|-----------------------------|--------------------|--------------|--|
|                                          |                                                                                                    |         |                                                  |                    |        |                             |                    |              |  |
| Pembelian<br>÷<br><b>Input Pembelian</b> |                                                                                                    |         | Pembelian Tanggal 2016-02-02 Daerah Sungai Lilin |                    |        |                             |                    |              |  |
|                                          | Tanggal.                                                                                                    | Pembeli | Harga                                            | <b>Tonase Beli</b> | Karung | <b>Persen Aktual</b>        | <b>Jumlah Uang</b> | <b>Hapus</b> |  |
| Data Pembelian Harian                    | 2016-02-02                                                                                                    | Ahui    | Rp. 3.780,00                                     | 5.971 Kg           | 120 Kg | 60%                         | Rp. 22.570.380,00  | Hapus        |  |
| Data Aktual                              | 2016-02-02                                                                                                    | Yondri  | Rp. 3.618,00                                     | 5.086 Kg           | 98 Kg  | 57%                         | Rp. 18.401.148,00  | Hapus        |  |
| Biaya<br>÷                               | 2016-02-02                                                                                                    | Martonn | Rp. 3.542,00                                     | 2.491 Kg           | 45 Kg  | 55 %                        | Rp. 8.823.122,00   | Hapus        |  |
| Laporan<br>4                             | 2016-02-02                                                                                                    | Taufik  | Rp. 3.510,00                                     | 5.620 Kg           | 106 Kg | 55 %                        | Rp. 19.726.200,00  | Hapus        |  |
|                                          | Perhitungan                                                                                                    |         |                                                  |                    |        |                             |                    |              |  |
|                                          | Persentase = 56,75<br>Tonase Total = $19.168$ Kg<br>Tonase Pengurangan = 18.190 Kg<br>Perhitungan = 6.194 Kg<br>Blaya Pembellan 19.168 Kg = Rp. 69.520.850,00<br>Biaya Ponton Rp.20 x 19.168Kg = Rp. 383.360,00 |         |                                                  |                    |        |                             |                    |              |  |
|                                          | Total Semuanya = Rp. 69.904.210,00<br>Jadi, Harga Minyak Tanggal 2016-02-02 = Rp. 11.286,08                                                                                                    |         |                                                  |                    |        |                             |                    |              |  |
|                                          |                                                                                                    |         |                                                  |                    |        |                             |                    |              |  |

**Gambar 5.11 Data Pembelian Harian**

#### 12. Halaman Data Aktual Pembelian

Halaman data aktual pembelian digunakan oleh admin kantor pusat atau karyawan cabang untuk melihat data aktual untuk pembelian kopra per periode, harga minyak, dan selisih persen kopra. Gambar 5.12 data aktual pembelian merupakan hasil implementasi dari rancangan pada gambar 4.35.

|                        | PT. Joy Sukses Mandiri Jambi                                                                                                    |                            |                                                                                                    | <b>Beranda</b><br>Data Diri | Password<br>Keluar |  |  |  |  |
|------------------------|----------------------------------------------------------------------------------------------------|----------------------------|----------------------------------------------------------------------------------------------------|-----------------------------|--------------------|--|--|--|--|
|                        |                                                                                                    |                            |                                                                                                    |                             |                    |  |  |  |  |
| Pembelian              | Data Laporan Perkiraan Harga                                                                                                    |                            |                                                                                                    |                             |                    |  |  |  |  |
| <b>Input Pembelian</b> | Tanggal                                                                                                    | <b>Tonase</b>              | Harga                                                                                                    | Nilai                       | Persen Aktual      |  |  |  |  |
| Data Pembelian Harian  | 2016-02-01                                                                                                    | 20.792 Kg                  | Rp. 11.373,78                                                                                                    | Rp. 236.479.545,72          | 56.50 %            |  |  |  |  |
| Data Aktual            | 2016-02-02                                                                                                    | 18.190 Kg                  | Rp. 11.286,08                                                                                                    | Rp. 205.298.707,78          | 56,75%             |  |  |  |  |
| Biaya<br>÷             | 2016-02-03                                                                                                    | 20.831 Kg                  | Rp. 11.217,37                                                                                                    | Rp. 233.674.612,68          | 56,80 %            |  |  |  |  |
| Laporan<br>÷           | 2016-02-04                                                                                                    | 17.641 Kg                  | Rp. 11.242,47                                                                                                    | Rp. 198.327.953,22          | 57,00 %            |  |  |  |  |
|                        | Total                                                                                                    | 77.455 Kg                  |                                                                                                    | Rp. 873.780.819,40          |                    |  |  |  |  |
|                        | Rata-Rata                                                                                                    |                            | Rp. 19.365,84                                                                                                    |                             | 56,76%             |  |  |  |  |
|                        | Tonase Bongkar = 15.000 Kg<br>Susut = 66.617 Kg, Dalam Persen = 81,62 %<br>$Hari = 4 Hari$<br>Susut yang diinginkan = 1400 %<br>Susut perhari yang diinginkan = 350 %<br>Susut perhari menurut data = 20,41 %<br>Persentase Labor = 70.8 %<br>Hitungan Tonase Minyak yang Didapat = 6.372 Kg<br>Biaya Ponton Rp.20 x 81.617 Kg = Rp. 1.632.340,00<br>Total Biaya Pembelian = Rp. 297.535.244,00<br>Harga Minyak / Kg = Rp. 46.694,17 |                            | Nilai Uang Pembelian 81.617 Kg = Rp. 295.902.904,00                                                                                                    |                             |                    |  |  |  |  |
|                        |                                                                                                    |                            | Perhitungan Selisih Harga Minyak                                                                                                    |                             |                    |  |  |  |  |
|                        | Selisih Harga Minyak Rp. 46.694,17 - Rp. 19.365,84= Rp. 27.328,33 / Kg                                                                                                    |                            |                                                                                                    |                             |                    |  |  |  |  |
|                        |                                                                                                    | Perhitungan Susut Minyak   |                                                                                                    |                             |                    |  |  |  |  |
|                        | 2.70.8 / 100 * 60 * 66.617 / 100 = 28.299 Kg<br>3. 28.299 x 19.365,84 = Rp. 548.031.959,85<br>4.27.328,33 x 19.365,84 = Rp. 529.236.032,79                                                                                                    |                            | 1.81,62 - 1.400,00 = -1.318,38 % x 81.617 Kg = 66.617 Kg<br>5.548.031.959,85 x 529.236.032,79 = Rp. 1.077.267.992,64<br>6. Loss Sellsih Susut = 1.077.267.992,64 / 6.372 = Rp. 169.062,77 /kg |                             |                    |  |  |  |  |
|                        |                                                                                                    | Perhitungan Selish % Kopra |                                                                                                    |                             |                    |  |  |  |  |
|                        | $70.8 % - 56,76 % = 14,04 %$                                                                                                    |                            |                                                                                                    |                             |                    |  |  |  |  |

**Gambar 5.12 Data Aktual Pembelian**

# 13. Halaman Data Biaya

Halaman data biaya digunakan oleh admin kantor pusat atau karyawan cabang untuk melihat data biaya pembelian kopra dan biaya yang dikeluar di masingmasing lokasi dan terdapat *link* untuk menghapu data biaya tersebut. Gambar

PT. Joy Sukses Mandiri Jambi Pembelia Data Biaya Biaya Dari Tanggal **Input Biaya** Ke Tanggal Data Biay Laporat ata Pembelian 2016-02-01 sa .<br>Dai dengan 2016-02-01 Daerah S  $32$ Biaya BBM Mobil Rp. 45.000,00 2016-02-01  $\overline{33}$ Biava Upah Bongka Rp. 120.000,00 2016-02-01 Total Blaya Rp. 165.000,00 )<br>Jata Pembelian 2016-02-01 sampai dengan 2016-02-01 Daerah Sungai Lilir Rp. 11.740.950.00 Pembelian Kopra 2016-02-01  $20$ Pembelian Kopra Rp. 22.412.170,00 2016-02-01 Hapus  $\overline{21}$ Pembelian Kopra Rp. 23.300.706,00 2016-02-01 Hapu: 22 Pembelian Kopra Rp. 22.274.560,00  $2016 - 02 - 01$ Rp. 79.728.386,00 rotal Pe

5.14 data biaya merupakan hasil implementasi dari rancangan pada gambar 4.36.

**Gambar 5.14 Data Biaya**

14. Halaman Laporan Pembelian

Halaman laporan pembelian digunakan oleh admin kantor pusat untuk mencetak laporan pembelian tiap-tiap daerah. Gambar 5.14 laporan pembelian merupakan hasil implementasi dari rancangan pada gambar 4.37.

| Tanggal                                                                                                    | Pembeli                                               | Harga        | <b>Tonase Beli</b> | Karung | Persen Aktual | Jumlah Uang                                             |
|----------------------------------------------------------------------------------------------------|-------------------------------------------------------|--------------|--------------------|--------|---------------|---------------------------------------------------------|
| 2016-02-01                                                                                                    | Taufik                                                | Rp. 3.510,00 | 3.345 Kg           | 64 Kg  | 55%           | Rp. 11.740.950,00                                       |
| 2016-02-01                                                                                                    | H Mulyono                                             | Rp. 3.685.00 | 6.082 Kg           | 120 Kg | 57%           | Rp. 22.412.170.00                                       |
| 2016-02-01                                                                                                    | H. Muhammad Arab                                      | Rp. 3.718,00 | $6.267$ Kg         | 120 Kg | 57%           | Rp. 23.300.706,00                                       |
| 2016-02-01                                                                                                    | Hariz                                                 | Rp. 3.584,00 | 6.215 Kg           | 120 Kg | 57%           | Rp. 22 274.560,00                                       |
|                                                                                                    | Perhitungan Harga Minyak Kelapa                       |              |                    |        |               |                                                         |
| Persentase = 56.50<br>Tonase Total = $21.909$ $Kg$<br>Tonase Pengurangan = 20.792 Kg<br>Perhitungan = $7.048$ Kg<br>Biaya Pembelian 21.909 Kg = Rp. 79.728.386,00<br>Biaya Ponton Rp. 20 x 21.909Kg = Rp. 438.180,00<br>Total Semuanya = Rp. 80.166.566,00 | Jadi, Harga Minyak Tanggal 2016-02-01 = Rp. 11.373.78 |              |                    |        |               | Sungai Lilin, 09-12-2016<br>PT Joy Sukses Mandiri Jambi |

**Gambar 5.14 Laporan Pembelian**

#### 15. Laporan Aktual Pembelian Halaman

Halaman laporan aktual pembelian digunakan oleh admin kantor pusat untuk mencetak laporan aktual pembelian serta melihat hasil perhitungan harga minyak, selisih kopra dan perhitungan lainnya. Gambar 5.15 laporan aktual pembelian merupakan hasil implementasi dari rancangan pada gambar 4.38.

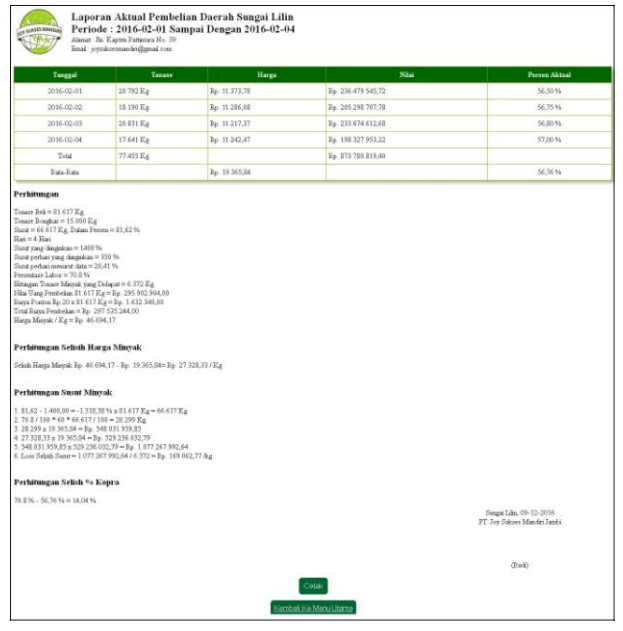

**Gambar 5.15 Laporan Aktual Pembelian**

### **5.2 LINGKUNGAN UJI COBA**

Uji coba dilakukan pada komputer milik penulis, yang telah disebutkan speksifikasinya pada bab sebelumnya. Adapun kebutuhan perangkat keras dan perangkat lunak minimal komputer yang dimiliki agar sistem dapat berjalan secara optimal adalah:

- 1. Perangkat Keras (*Hardware*)
	- a. *Hardware* yang digunakan adalah sebuah komputer dengan spesifikasi :
		- 1) *Processor* Core i3 @ 2,27 Ghz
		- 2) RAM 2 GB DDR2, *hard disk* 500GB
	- b. *Mouse*
	- c. *Printer Inkjet*
- 2. Perangkat Lunak (*Software*)

*Software* yang digunakan antara lain :

- a. XAMPP
- b. *Dreamweaver* CS5
- c. *Browser*

### **5.3 PENGUJIAN**

Untuk mengetahu keberhasilan dari implementasi sistem yang telah dilakukan, maka penulis melakukan tahap pengujian terhadapat sistem secara fungsional, yaitu dengan menggunakan *unit testing* yang difokuskan oada modul, modul terkecil yang terdapat pada sistem, dan kemudian dilanjutkan dengan metode *integrated testing* yang mengujian modul – modul yang terdapat pada sistem secara keseluruhan. Adapun tabel pengujian dapat dijabarkan, antara lain :

| No. | <b>Deskripsi</b>                                                               | <b>Prosedur</b><br>Pengujian | <b>Masukan</b>                                                | Keluaran yang<br><b>Diharapkan</b>                               | <b>Hasil</b> yang<br>didapat                                    | Kesimpulan  |
|-----|--------------------------------------------------------------------------------|------------------------------|---------------------------------------------------------------|------------------------------------------------------------------|-----------------------------------------------------------------|-------------|
| 1   | Pengujian<br>pada login<br>admin<br>kantor<br>pusat atau<br>karyawan<br>cabang | Jalankan<br>sistem           | Isi username $=$<br>"admin" dan<br>$password = "admin"$       | Menuju ke<br>halaman utama                                       | Menuju ke<br>halaman utama                                      | Baik        |
| 2   | Pengujian<br>pada login<br>admin<br>kantor<br>pusat atau<br>karyawan<br>cabang | Jalankan<br>sistem           | Isi <i>username</i> = "tes"<br>dan <i>password</i> =<br>"tes" | Pesan:<br><i>username</i> atau<br><i>password</i> and a<br>salah | Pesan:<br><i>username</i> atau<br><i>password</i> anda<br>salah | <b>Baik</b> |

**Tabel 5.1 Tabel Pengujian** *Login*

**Tabel 5.2 Tabel Pengujian Mengelola Data Pembelian**

| No.          | <b>Deskripsi</b>                                    | <b>Prosedur</b>                                                                                                    | <b>Masukan</b>                                                                                                    | Keluaran yang                                  | <b>Hasil</b> yang                                 | Kesimpulan |
|--------------|-----------------------------------------------------|----------------------------------------------------------------------------------------------------|----------------------------------------------------------------------------------------------------|------------------------------------------------|---------------------------------------------------|------------|
|              |                                                     | Pengujian                                                                                                    |                                                                                                    | <b>Diharapkan</b>                              | didapat                                           |            |
| $\mathbf{1}$ | Pengujian<br>pada<br>menambah<br>data<br>pembelian  | - Jalankan sistem<br>- Login karyawan<br>cabang<br>Klik link input<br>pembelian                                                                                                    | Isi<br>- Nama penjual<br>- Harga dasar<br>- Harga<br>- Tonase beli<br>- Karung<br>- Persen nota<br>- Persen aktual<br>- Tanggal beli                                   | Pesan : data<br>pembelian<br>berhasil disimpan | Pesan : data<br>pembelian<br>berhasil<br>disimpan | Baik       |
| 2            | Pengujian<br>pada<br>menambah<br>data<br>pembelian  | Jalankan sistem<br>$\overline{a}$<br>- Login karyawan<br>cabang<br>Klik <i>link</i> input<br>$\overline{\phantom{0}}$<br>pembelian                                                      | Isi<br>- Nama penjual<br>- Harga dasar<br>- Harga<br>- Tonase beli<br>- Karung<br>- Persen nota<br>- Persen aktual<br>- Tanggal beli<br>Jika salah satu<br>belum diisi | Pesan:<br>Data harus diisi<br>semua            | Pesan:<br>Data harus<br>diisi semua               | Baik       |
| 3            | Pengujian<br>pada<br>menghapus<br>data<br>pembelian | Jalankan sistem<br>$\overline{a}$<br>Login karyawan<br>cabang<br>klik data<br>pembelian<br>harian<br>- masukkan<br>tanggal<br>pembelian<br>klik tombol cari<br>- klik <i>link</i> hapus |                                                                                                    | Pesan : data<br>pembelian<br>berhasil dihapus  | Pesan : data<br>pembelian<br>berhasil<br>dihapus  | Baik       |

| No.          | <b>Deskripsi</b>                             | <b>Prosedur</b>                                                                                                    | <b>Masukan</b>                                                                                                    | Keluaran yang                           | Hasil yang                                    | Kesimpulan |
|--------------|----------------------------------------------|----------------------------------------------------------------------------------------------------|----------------------------------------------------------------------------------------------------|-----------------------------------------|-----------------------------------------------|------------|
|              |                                              | Pengujian                                                                                                    |                                                                                                    | <b>Diharapkan</b>                       | didapat                                       |            |
| $\mathbf{1}$ | Pengujian<br>pada<br>menambah<br>data biaya  | - Jalankan sistem<br>- Login karyawan<br>cabang<br>Klik <i>link</i> input<br>$\overline{\phantom{a}}$<br>biaya                                  | Isi<br>- Nama biaya<br>Jumlah biaya<br>$\overline{\phantom{0}}$<br>Tanggal<br>$\overline{\phantom{a}}$<br>biaya             | Pesan : data biaya<br>berhasil disimpan | Pesan : data<br>biaya<br>berhasil<br>disimpan | Baik       |
| 2            | Pengujian<br>pada<br>menambah<br>data biaya  | Jalankan sistem<br>Login karyawan<br>$\overline{\phantom{a}}$<br>cabang<br>Klik <i>link</i> input<br>$\overline{\phantom{a}}$<br>biaya          | Isi<br>- Nama biaya<br>Jumlah biaya<br>$\qquad \qquad \blacksquare$<br>- Tanggal<br>biaya<br>Jika salah satu<br>belum diisi | Pesan :<br>Data harus diisi<br>semua    | Pesan :<br>Data harus<br>diisi semua          | Baik       |
| 3            | Pengujian<br>pada<br>menghapus<br>data biaya | Jalankan sistem<br>$\overline{\phantom{a}}$<br>Login admin<br>$\overline{\phantom{0}}$<br>- Klik menu data<br>biaya<br>- Klik <i>link</i> hapus |                                                                                                    | Pesan : data biaya<br>berhasil dihapus  | Pesan : data<br>biaya<br>berhasil<br>dihapus  | Baik       |

**Tabel 5.3 Tabel Pengujian Mengelola Data Biaya**

**Tabel 5.4 Tabel Pengujian Mengelola Data Daerah**

| No.            | <b>Deskripsi</b>                              | <b>Prosedur</b>                                                                                                    | <b>Masukan</b>                                                                      | Keluaran yang                               | Hasil yang                                     | Kesimpulan |
|----------------|-----------------------------------------------|----------------------------------------------------------------------------------------------------|-------------------------------------------------------------------------------------|---------------------------------------------|------------------------------------------------|------------|
|                |                                               | Pengujian                                                                                                    |                                                                                     | <b>Diharapkan</b>                           | didapat                                        |            |
| $\mathbf{1}$   | Pengujian<br>pada<br>menambah<br>data daerah  | - Jalankan sistem<br>- Login admin<br>kantor pusat<br>- Klik link input<br>daerah                                                | Isi<br>- Nama daerah<br>- Persen<br>daerah                                          | Pesan : data<br>daerah berhasil<br>disimpan | Pesan : data<br>daerah<br>berhasil<br>disimpan | Baik       |
| 2              | Pengujian<br>pada<br>menambah<br>data daerah  | Jalankan sistem<br>- Login admin<br>kantor pusat<br>- Klik link input<br>daerah                                                  | <b>Isi</b><br>- Nama daerah<br>- Persen<br>daerah<br>Jika salah satu<br>belum diisi | Pesan:<br>Data harus diisi<br>semua         | Pesan:<br>Data harus<br>diisi semua            | Baik       |
| $\mathcal{F}$  | Pengujian<br>pada<br>mengubah<br>data daerah  | - Jalankan sistem<br>- Login admin<br>kantor pusat<br>- Klik link data<br>daerah<br>- Klik <i>link</i> ubah                      | Isi<br>Data<br>$\overline{\phantom{a}}$<br>ubahan                                   | Pesan : data<br>daerah berhasil<br>diubah   | Pesan : data<br>daerah<br>berhasil<br>diubah   | Baik       |
| $\overline{4}$ | Pengujian<br>pada<br>mengubah<br>data daerah  | Jalankan sistem<br>- Login admin<br>kantor pusat<br>- Klik <i>link</i> data<br>daerah<br>Klik <i>link</i> ubah<br>$\blacksquare$ | Data ubah ada<br>yang belum<br>terisi                                               | Pesan:<br>Data harus diisi<br>semua         | Pesan:<br>Data harus<br>diisi semua            | Baik       |
| 5              | Pengujian<br>pada<br>menghapus<br>data daerah | - Jalankan sistem<br>- Login admin<br>kantor pusat<br>- Klik <i>link</i> data<br>daerah<br>- Klik <i>link</i> hapus              |                                                                                     | Pesan : data<br>daerah berhasil<br>dihapus  | Pesan : data<br>daerah<br>berhasil<br>dihapus  | Baik       |

| No.            | <b>Deskripsi</b> | <b>Prosedur</b>                                   | <b>Masukan</b>            | Keluaran yang     | <b>Hasil</b> yang | Kesimpulan |
|----------------|------------------|---------------------------------------------------|---------------------------|-------------------|-------------------|------------|
|                |                  | Pengujian                                         |                           | <b>Diharapkan</b> | didapat           |            |
| $\mathbf{1}$   | Pengujian        | Jalankan sistem                                   | Isi                       | Pesan : data      | Pesan : data      | Baik       |
|                | pada             | - Login admin                                     | - Nama                    | karyawan          | karyawan          |            |
|                | menambah         | kantor pusat                                      | karyawan                  | berhasil disimpan | berhasil          |            |
|                | data             | Klik link input                                   | - Daerah                  |                   | disimpan          |            |
|                | karyawan         | karyawan                                          | - Jenis                   |                   |                   |            |
|                |                  |                                                   | kelamin                   |                   |                   |            |
|                |                  |                                                   | - Status                  |                   |                   |            |
|                |                  |                                                   | - Tanggal lahir           |                   |                   |            |
|                |                  |                                                   | Alamat<br>-               |                   |                   |            |
|                |                  |                                                   | - Telepon                 |                   |                   |            |
|                |                  |                                                   | - Email                   |                   |                   |            |
|                |                  |                                                   | Jabatan                   |                   |                   |            |
| 2              | Pengujian        | - Jalankan sistem                                 | Isi                       | Pesan:            | Pesan:            | Baik       |
|                | pada             | - Login admin                                     | - Nama                    | Data harus diisi  | Data harus        |            |
|                | menambah         | kantor pusat                                      | karyawan                  | semua             | diisi semua       |            |
|                | data             | - Klik link input                                 | - Daerah                  |                   |                   |            |
|                | karyawan         | karyawan                                          | - Jenis                   |                   |                   |            |
|                |                  |                                                   | kelamin                   |                   |                   |            |
|                |                  |                                                   | - Status<br>Tanggal lahir |                   |                   |            |
|                |                  |                                                   | - Alamat                  |                   |                   |            |
|                |                  |                                                   | - Telepon                 |                   |                   |            |
|                |                  |                                                   | - Email                   |                   |                   |            |
|                |                  |                                                   | - Jabatan                 |                   |                   |            |
|                |                  |                                                   | Jika salah satu           |                   |                   |            |
|                |                  |                                                   | belum diisi               |                   |                   |            |
| 3              | Pengujian        | - Jalankan sistem                                 | Isi                       | Pesan : data      | Pesan : data      | Baik       |
|                | pada             | - Login admin                                     | Data<br>$\overline{a}$    | karyawan          | karyawan          |            |
|                | mengubah         | kantor pusat                                      | ubahan                    | berhasil diubah   | berhasil          |            |
|                | data             | - Klik link data                                  |                           |                   | diubah            |            |
|                | karyawan         | karyawan                                          |                           |                   |                   |            |
|                |                  | - Klik <i>link</i> ubah                           |                           |                   |                   |            |
| $\overline{4}$ | Pengujian        | Jalankan sistem<br>$\sim$                         | Data ubah ada             | Pesan:            | Pesan:            | Baik       |
|                | pada             | - Login admin                                     | yang belum                | Data harus diisi  | Data harus        |            |
|                | mengubah         | kantor pusat                                      | terisi                    | semua             | diisi semua       |            |
|                | data daerah      | - Klik link data                                  |                           |                   |                   |            |
|                |                  | karyawan                                          |                           |                   |                   |            |
|                |                  | Klik <i>link</i> ubah<br>$\overline{\phantom{m}}$ |                           |                   |                   |            |
| 5              | Pengujian        | Jalankan sistem<br>$\overline{\phantom{m}}$       |                           | Pesan : data      | Pesan : data      | Baik       |
|                | pada             | - Login admin                                     |                           | karyawan          | karyawan          |            |
|                | menghapus        | kantor pusat                                      |                           | berhasil dihapus  | berhasil          |            |
|                | data daerah      | - Klik link data                                  |                           |                   | dihapus           |            |
|                |                  | karyawan                                          |                           |                   |                   |            |
|                |                  | - Klik <i>link</i> hapus                          |                           |                   |                   |            |

**Tabel 5.5 Tabel Pengujian Mengelola Data Karyawan**

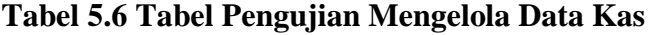

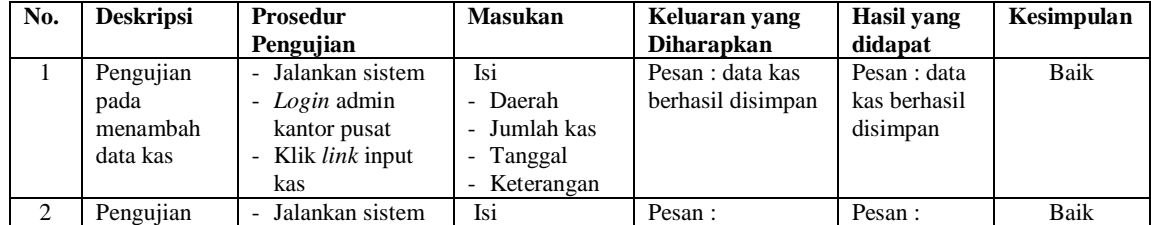

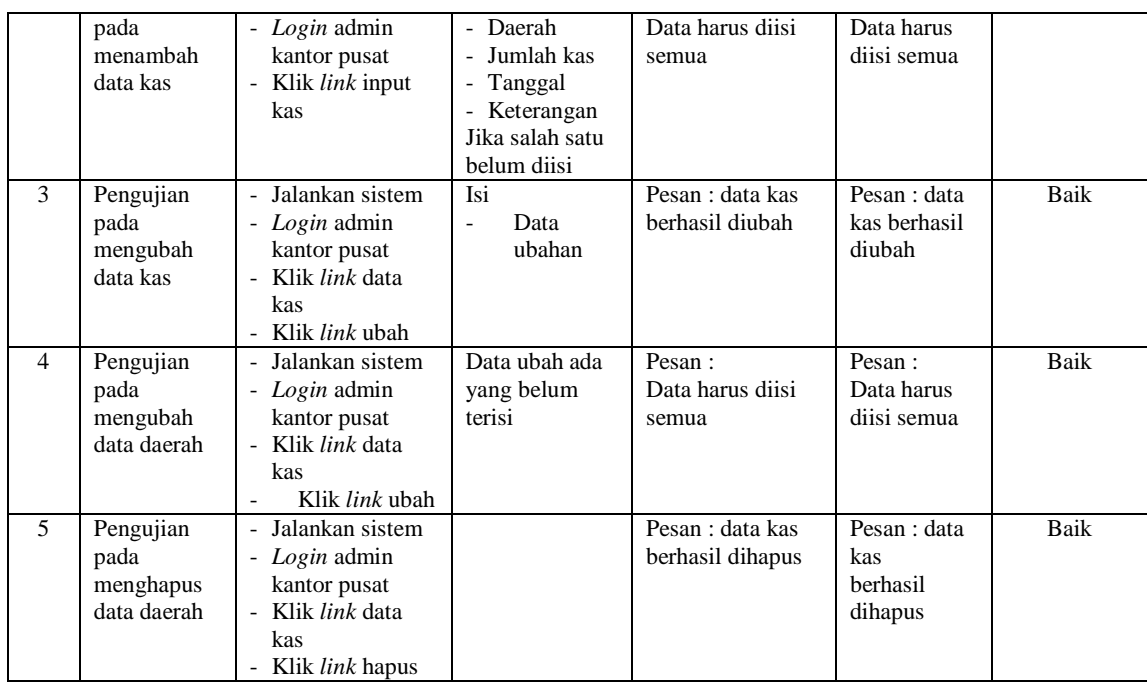

### **5.4 ANALISIS HASIL YANG DICAPAI OLEH SISTEM**

Adapun analisis hasil yang dicapai oleh sistem pengolahan data pembelian kopra yang telah dibangun untuk mengatasi permasalahan yang terjadi pada PT. Joy Sukses Mandiri Jambi adalah sebagai berikut :

- 1. Sistem yang dirancang dapat memberikan informasi untuk pengolahan data karyawan, pembelian kopra, kas dan biaya untuk PT. Joy Sukses Mandiri Jambi dan juga dapat melihat harga minyak harian, selisih persen susut dan selisih persen kopra.
- 2. Dengan adanya sistem yang baru, laporan dapat diberikan secara *up-to-date* tanpa harus ada pengiriman dokumen lagi dan hasil pengolahan data dibuat menjadi lebih terperinci dan mudah untuk digunakan.

Adapun kelebihan dari sistem baru ini adalah sebagai berikut :

- 1. Dengan adanya sistem ini mempermudah karyawan dalam pengolahan pembelian kopra per hari dan langsung dapat melakukan pengolahan harga minyak untuk perhasil dan menampilkan data aktual yang terperinci.
- 2. Sistem ini juga mempermudah admin dalam pengolahan data karyawan, data keuangan (biaya pembelian kopra dan biaya sehari-hari yang dikeluarkan untuk per daerah) sehingga admin dapat mengontrol biaya dan kas setiap daerahnya..

Dan kekurangan dari sistem baru ini adalah sebagai berikut :

- 1. Belum adanya animasi simulasi perhitungan harga minyak per hari.
- 2. Dan belum adanya penanganan mengenai keamanan jaringan yang digunakan melalui *internet*